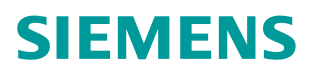

应用与工具 •3 月/2014 年

# 基于 S7-1500 CPU 集成 PN 口的 ModbusTCP 通信快速入门

S7-1500, MODBUS/TCP, Library

**http://support.automation.siemens.com/CN/view/zh/90974593** 

Copyright ⊚ Siemens<br>AG Copyright year<br>All rights reserved Copyright ¤ Siemens AG Copyright year All rights reserved

# 目录

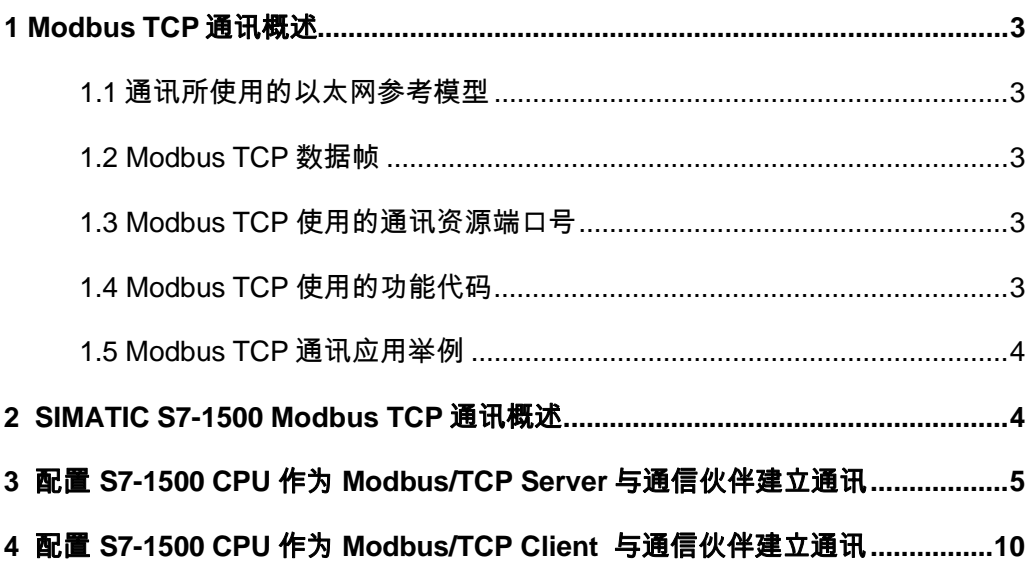

#### <span id="page-2-5"></span><span id="page-2-0"></span>1 Modbus TCP 通讯概述

MODBUS/TCP 是简单的、中立厂商的用于管理和控制自动化设备的 MODBUS 系列通讯 协议的派生产品,显而易见,它覆盖了使用 TCP/IP 协议的"Intranet"和"Internet"环境中 MODBUS 报文的用途。协议的最通用用途是为诸如 PLC's, I/O 模块, 以及连接其它简单域 总线或 I/O 模块的网关服务的.

<span id="page-2-1"></span>1.1 通讯所使用的以太网参考模型

Modbus TCP 传输过程中使用了 TCP/IP 以太网参考模型的 5 层: 第一层: 物理层, 提供设备物理接口, 与市售介质/网络适配器相兼容 第二层: 数据链路层, 格式化信号到源/目硬件址数据帧 第三层: 网络层, 实现带有 32 位 IP 址 IP 报文包 第四层: 传输层, 实现可靠性连接、传输、查错、重发、端口服务、传输调度 第五层: 应用层, Modbus 协议报文.

<span id="page-2-2"></span>1.2 Modbus TCP 数据帧

Modbus 数据在 TCP/IP 以太网上传输, 支持 Ethernet II 和 802.3 两种帧格式,Modbus TCP 数据帧包含报文头、功能代码和数据 3 部分.MBAP 报文头(MBAP、Modbus Application Protocol、Modbus 应用协议)分 4 个域, 共 7 个字节.

<span id="page-2-3"></span>1.3 Modbus TCP 使用的通讯资源端口号

在 Moodbus 服务器中按缺省协议使用 Port 502 通信端口.在 Modus 客户器程序中设置任意 通信端口,为避免与其他通讯协议的冲突一般建议 2000 开始可以使用.

<span id="page-2-4"></span>1.4 Modbus TCP 使用的功能代码

按照使用的通途区分,共有3种类型分别为:

1) 公共功能代码: 己定义好功能码, 保证其唯一性, 由 Modbus.org 认可:

2) 用户自定义功能代码有两组, 分别为 65~72 和 100~110, 无需认可, 但不保证代码使 用唯一性,如变为公共代码,需交 RFC 认可;

3) 保留功能代码, 由某些公司使用某些传统设备代码, 不可作为公共用途。 按照应用深浅,可分为3个类别

1) 类别 0.客户机/服务器最小可用子集: 读多个保持寄存器(fc.3): 写多个保持寄存器  $(fc.16)$ 

2) 类别 1, 可实现基本互易操作常用代码: 读线圈(fc.1); 读开关量输入(fc.2); 读输入寄存 器(fc.4): 写线圈(fc.5): 写单一寄存器(fc.6)。

3) 类别 2, 用于人机界面、监控系统例行操作和数据传送功能: 强制多个线圈(fc.15): 读通 用寄存器(fc.20); 写通用寄存器(fc.21); 屏蔽写寄存器(fc.22); 读写寄存器(fc.23)

#### <span id="page-3-0"></span>1.5 Modbus TCP 通讯应用举例

在读寄存器的过程中,以 Modbus TCP 请求报文为例,具体的数据传输过程如下:

1) Modbus TCP 客户端实况, 用 Connect()命令建立目标设备 TCP 502 端口连接数据通信 过程

2) 准备 Modbus 报文, 包括 7 个字节 MBAP 内请求:

3) 使用 send()命令发送;

4) 同一连接等待应答:

5) 同 recv()读报文, 完成一次数据交换过程

6) 当通信任务结束时, 关闭 TCP 连接, 使服务器可以为其他服务

#### <span id="page-3-1"></span>2 SIMATIC S7-1500 Modbus TCP 通讯概述

S7-1500 PLC 需要通过 TIA Portal 博途软件进行组态配置, 从 TIA Portal V12 SP1 开始软 件中增加了 S7-1500 的 Modbus/TCP 块库, 用于 S7-1500 与支持 Modbus/TCP 的通信伙伴 进行通信, 如下图 1 所示:

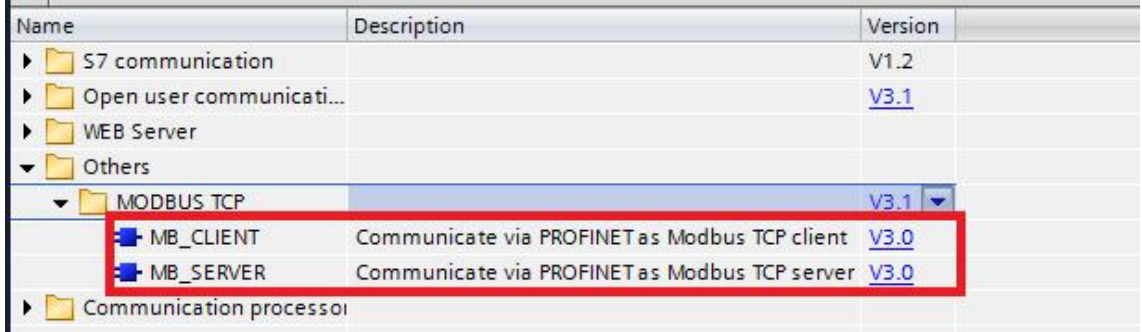

Picture1:TIA Portal 中包含的 ModbusTCP 块库

在使用该块库时需要注意以下几点:

- 1) 该块库只针对于 S7-1500 CPU 的集成 PROFINET 接口, 对于集成的普通以太网口不活 用。
- 2) 该块库包含为客户端/服务器, 可分别将 S7-1500 创建为 Modbus/TCP Sever 及 Client 用 于与通信伙伴通讯。

下面将分别介绍如何配置 S7-1500 为 Modbus/TCP 的 Server,Client 与通信伙伴建立通信, 测试例程中用到的软硬件如下表 1、2 所示:

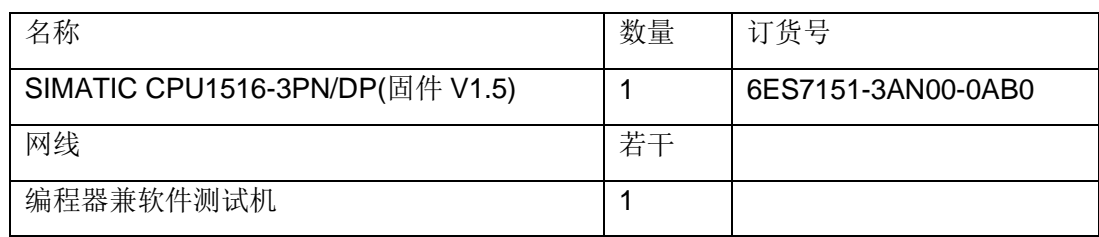

Table1: 例程中用到的硬件列表

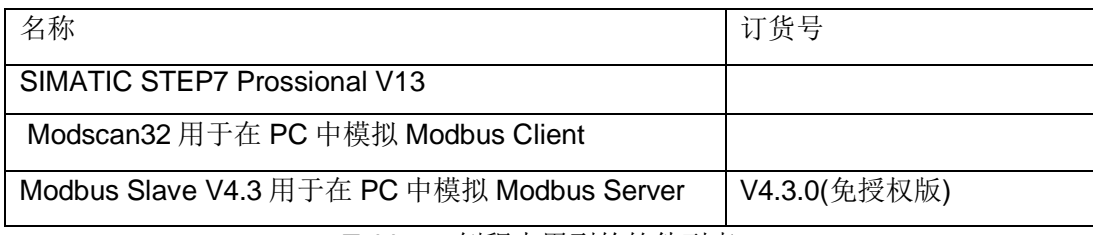

Table2: 例程中用到的软件列表

## <span id="page-4-0"></span>3 配置 S7-1500 CPU 作为 Modbus/TCP Server 与通信伙伴建立通讯

打开 TIA Portal V13 软件, 新建一个项目, 本例中命名为

" S7\_1500ModbusTCP\_Final\_V13", 在项目中添加 CPU1516-3PN/DP, 为集成的 PROFINET 接口新建一个子网并设置 IP 地址, 本例中为" 192.168.1.30", 如下图 2 所 示:

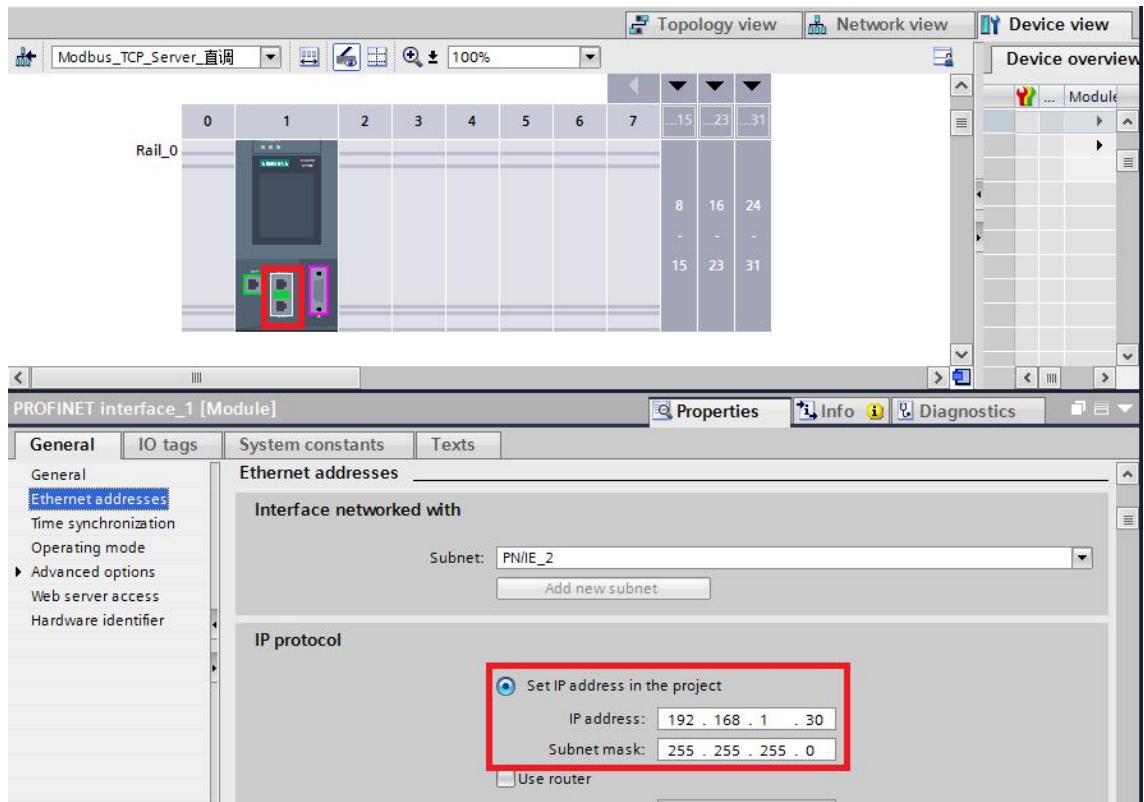

Picture2: 新建一个 S7-1500 项目并配置 IP 地址

在 CPU1516-3PN/DP 的 OB1 组织块中添加 Modbus/TCP Server 功能块

" MB SERVER", 软件将提示会为该 FB 块增加一个背景数据块,本例中为 DB2

" MB SERVER DB", 如下图 3 所示:

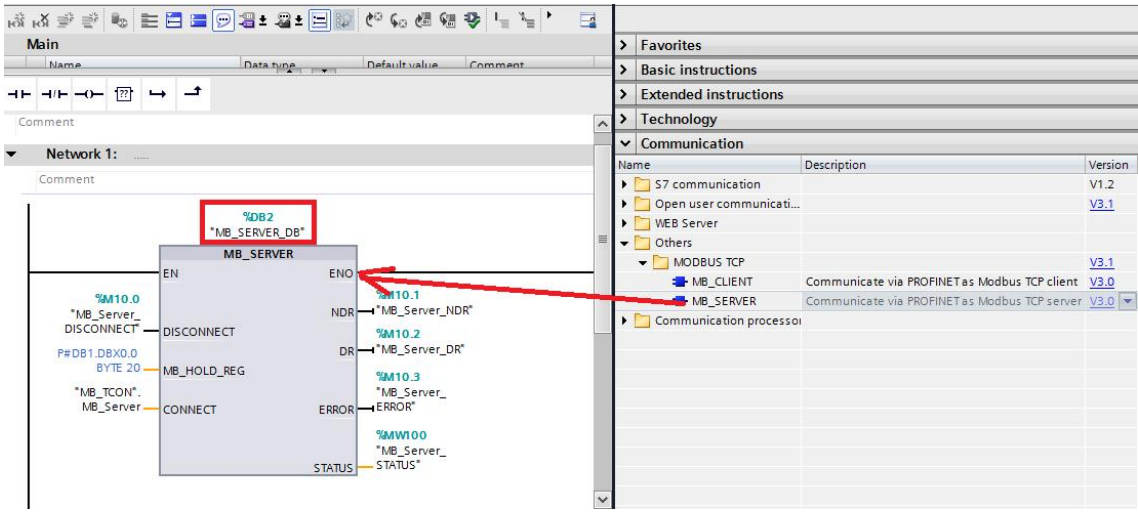

Picture3: 添加" MB\_SERVER" 功能块

之后在 CPU1516-3PN/DP 中添加一个全局数据块用于匹配功能块"MB\_SERVER"的管 脚参数"CONNECT", 本例中为数据块"MB\_TCON", 打开该数据块, 手动输入一个 " TCON\_IP\_v4" 的数据类型, 如下图 4 所示:

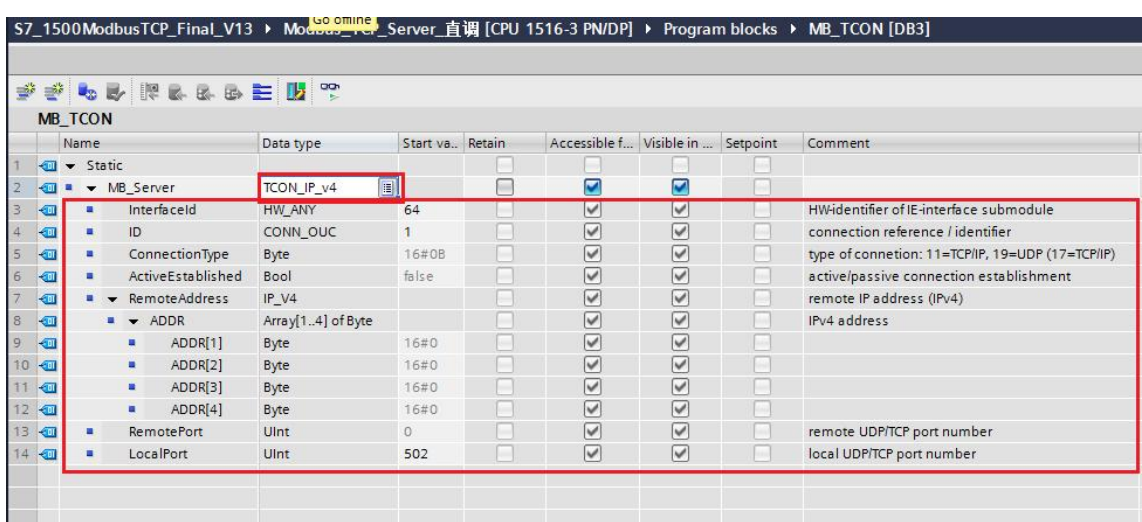

Picture4: 添加一个与管脚" CONNECT" 匹配的全局数据块

展开 DB 块后其" TCON\_IP\_v4"的数据类型的各参数设置如下:

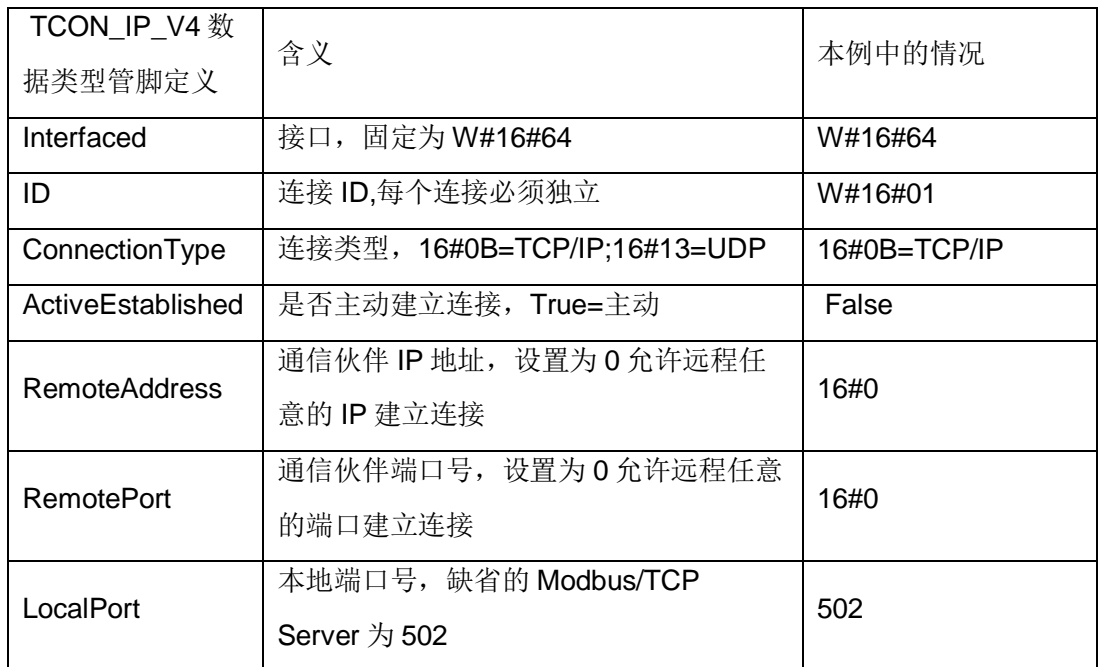

Table3: " TCON\_IP\_v4" 的数据类型的各参数设置

创建一个全局数据块用于匹配功能块"MB\_SERVER"的管脚参数

" MB\_HOLD\_REG", 本例中为" SERVER\_DB", 用于存储保持寄存器的通信数据, 需 要注意的是该数据块必须为非优化数据块(支持绝对寻址), 在该数据块的属性中不勾选

" Optimized block access" 选项, 如下图 5 所示:

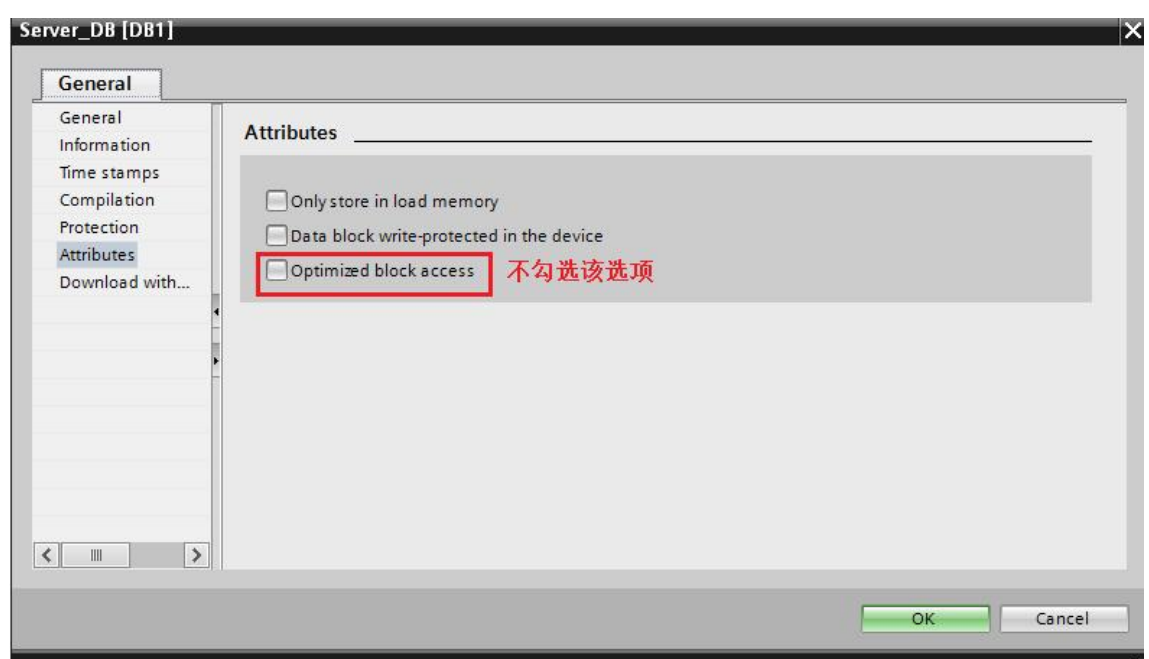

Picture5: 创建保持寄存器存储数据块

功能块"MB\_SERVER"的其它管脚参数如下表 4 所示:

Copyright ¤ Siemens AG Copyright year All rights reserved

Copyright © Siemens<br>AG Copyright year<br>All rights reserved

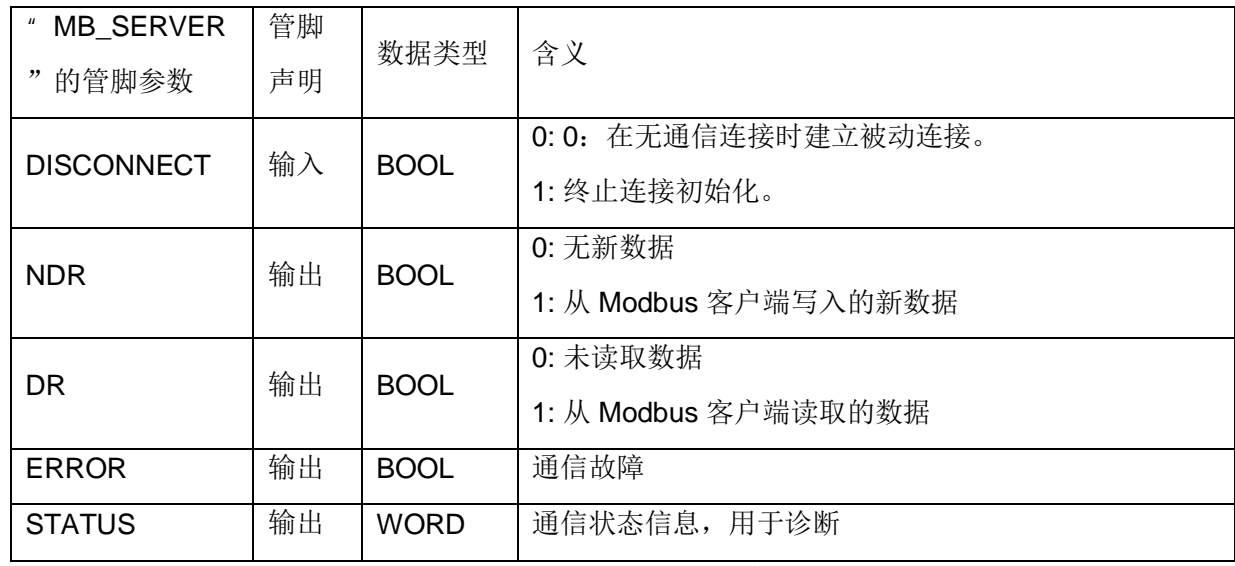

Table4: 功能块" MB\_SERVER"的其它管脚参数

上面提到保持寄存器是由功能块"MB\_SERVER"的管脚参数"MB\_HOLD\_REG"关 联, 对于其它数据类型, 如线圈、离散输入、输入寄存器等通过功能块均已经与 S7-1500 的 过程映像区进行了映射,其映射地址对应如下图 6 所示:

8

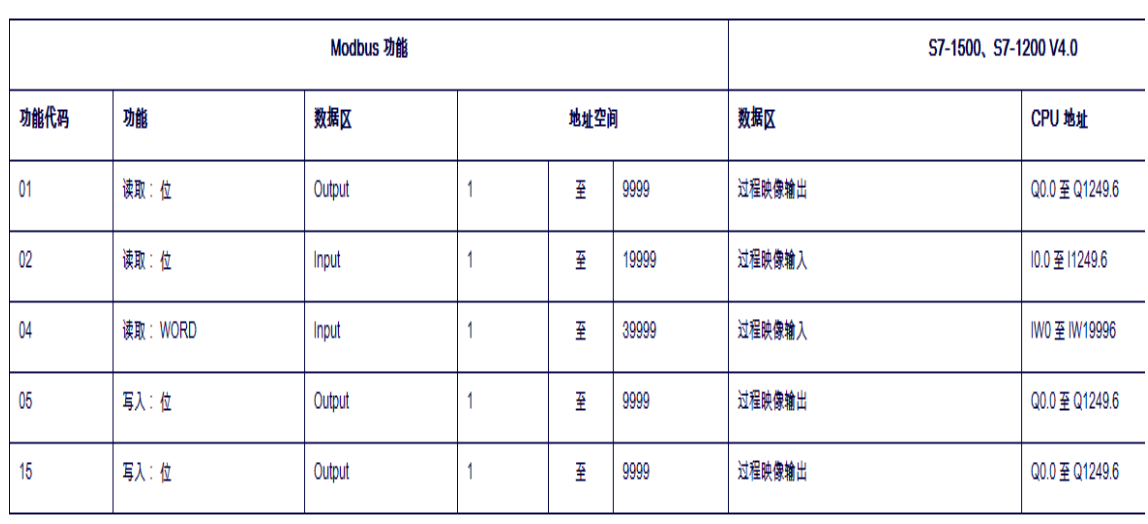

Picture7:S7-1500 的 Modbus 地址映射表

设置完上述各管脚参数后, 下载项目到 CPU1516-3PN/DP 中, 打开 Modsan32 应用程 序,下面以保持寄存器为例介绍通信测试过程。

在 Modscan32 的数据定义界面中设置数据类型为保持寄存器, 并设置 Modbus 偏移量及 长度, 建立与 CPU1315-3PN/DP 集成 PN 口的通信连接, 可以看到双方可以建立通信连接 并进行数据读写, 如下图 8 所示:

| 13              | EN English (United States) (?) Help                                                                                           |                 |        |                         |                                                                                                    | e C                                                                                       |  |  |  |  |
|-----------------|----------------------------------------------------------------------------------------------------|-----------------|--------|-------------------------|----------------------------------------------------------------------------------------------------|-------------------------------------------------------------------------------------------|--|--|--|--|
|                 | 丁旦门<br>窗口(W)<br>帮助(H)                                                                                                    |                 |        |                         | $\Box$ $\Box$<br>$-x$<br>ModScan32 - [ModSca1]                                                                                                    |                                                                                           |  |  |  |  |
| $\pm$ $C = \pm$ | $\blacksquare$<br><b>动图面图隔 ダ转到在线 ダ转到离线 Ap 图 图 ※ 日 图</b>                                                                       |                 |        |                         | $\begin{array}{c c c c c} \hline \multicolumn{3}{c }{-} & \multicolumn{3}{c }{-} & \multicolumn{3}{c }{\end{array}$<br>File Connection Setup View Window Help |                                                                                           |  |  |  |  |
|                 | S7_1500ModbusTCP_Final_V13 ▶ Modbus_TCP_Server 直调 [CPU 1516-3 PN/DP] ▶ 监控与强制表                                                 |                 |        |                         |                                                                                                    | $\Box \bullet \bullet$<br>$\bigcirc$ ? $\bigcirc$<br>医尿可<br><b>参照</b><br>画画画画<br>国國<br>図图 |  |  |  |  |
|                 | $\mathbb{P}$ $\mathbb{Q}$ $\mathcal{P}_1$ $\mathcal{P}_2$ $\mathcal{P}_3$ $\mathbb{Z}$ $\mathbb{Z}$ $\mathbb{Z}$ $\mathbb{Z}$ |                 |        |                         |                                                                                                    |                                                                                           |  |  |  |  |
| ⇒ →             | 名称                                                                                                    | 地址              | 显示格式   | 监视值                     | $\mathbf{1}$<br>Device Id:<br>Number of Polls: 48<br>0001<br>Address:<br><b>MODBUS Point Type</b>                                                             |                                                                                           |  |  |  |  |
|                 | "MB Server DISCONNECT"                                                                                                    | %M10.0          | 布尔型    | $F = FALSE$             | 修改值<br>FALSE                                                                                                    | Valid Slave Responses: 48                                                                 |  |  |  |  |
|                 | "MB_Server_NDR"                                                                                                    | <b>E</b> %M10.1 | 布尔型    | FALSE                   |                                                                                                    | 03: HOLDING REGISTER<br>Length:<br><b>Reset Ctrs</b>                                      |  |  |  |  |
|                 | "MB Server DR"                                                                                                    | %M10.2          | 布尔型    | $B$ FALSE               | 状态监控                                                                                                    |                                                                                           |  |  |  |  |
|                 | "MB Server ERROR"                                                                                                    | %M10.3          | 布尔型    | <b>FALSE</b>            |                                                                                                    |                                                                                           |  |  |  |  |
|                 | "MB Server STATUS"                                                                                                    | %MW100          | 十六进制   | 16#7006                 |                                                                                                    |                                                                                           |  |  |  |  |
|                 | "Server DB".Data[0]                                                                                                    | %DB1.DBWO       | 带符号十进制 | 11                      | 11                                                                                                    |                                                                                           |  |  |  |  |
|                 | "Server DB".Data[1]                                                                                                    | %DB1.DBW2       | 带符号十进制 | 22                      | 22                                                                                                    |                                                                                           |  |  |  |  |
| <b>B</b>        | "Server_DB".Data[2]                                                                                                    | %DB1.DBW4       | 带符号十进制 | 33                      | 33                                                                                                    | <b>MOURNE</b><br><b>KUUS</b><br>22<br>40002:                                              |  |  |  |  |
|                 | "Server DB".Data[3]                                                                                                    | %DB1.DBW6       | 带符号十进制 | 44                      | 44                                                                                                    | 33 <sub>2</sub><br>40003                                                                  |  |  |  |  |
| 10              | "Server DB".Data[4]                                                                                                    | %DB1.DBW8       | 带符号十进制 | 55                      | 55                                                                                                    | $\frac{44}{55}$<br>40004<br>通信数据<br>40005:                                                |  |  |  |  |
| 111             | "Server DB".Data[5]                                                                                                    | %DB1.DBW10      | 带符号十进制 | 66                      | 66                                                                                                    | 40006:<br>66                                                                              |  |  |  |  |
| 12              | "Server_DB".Data[6]                                                                                                    | %DB1.DBW12      | 带符号十进制 | 77                      | 77                                                                                                    | $40007:$ <<br>77>                                                                         |  |  |  |  |
| 13              | "Server DB".Data[7]                                                                                                    | %DB1.DBW14      | 带符号十进制 | $\overline{\mathbf{0}}$ |                                                                                                    |                                                                                           |  |  |  |  |
| 14              | "Server_DB".Data[8]                                                                                                    | %DB1.DBW16      | 带符号十进制 | $\circ$                 |                                                                                                    |                                                                                           |  |  |  |  |
| 15              | "Server DB".Data[9]                                                                                                    | %DB1.DBW18      | 带符号十进制 | $\circ$                 |                                                                                                    |                                                                                           |  |  |  |  |
| 16 X            | <b>IICoil</b>                                                                                                    |                 |        | 8                       |                                                                                                    |                                                                                           |  |  |  |  |
|                 |                                                                                                    | %Q0.0           | 布尔型    | $FALSE$                 |                                                                                                    | Polls: 48<br>Resps: 48<br>For Help, press F1                                              |  |  |  |  |
| 18              |                                                                                                    | 96001           | 布尔刑    | <b>ELEALSE</b>          |                                                                                                    |                                                                                           |  |  |  |  |

Picture 8: 通信测试

对于其它数据类型, 由于与 S7-1500CPU 的过程映像区进行了映射, 其过程类似。

使用功能块"MB SERVER"的一些注意事项:

 $\overline{\phantom{a}}$ 

- 1) S7-1500 CPU 的集成 PN 口通过功能块" MB SERVER"支持与多个 Modbus 客户端的 通信, 支持的个数取决于 CPU 集成 PN 口所支持的 TCP 连接数, 必须为每一个客户端连 接分别调用一次功能块"MB SERVER", 其背景数据块、ID、端口号等参数必须唯
- 2) S7-1500 CPU 的集成 PN 口支持多协议, 除了运行 Modbus/TCP 协议外, 同时可以运行 PROFINET、TCP/IP、S7 等协议

### <span id="page-9-0"></span>4 配置 S7-1500 CPU 作为 Modbus/TCP Client 与通信伙伴建立通讯

在上述新建的项目中增加一个 CPU1516-3PN/DP 的站点, 设置 PROFINET 的 IP 地址 " 192.168.1.30", 之后在 CPU1516-3PN/DP 的 OB1 组织块中添加 Modbus/TCP Client 功 能块"MB\_CLIENT", 软件将提示会为该 FB 块增加一个背景数据块,本例中为 DB1 " MB\_CLIENT\_DB", 如下图 9 所示:

| Name |                                                  |              | Data tupe                          |                             |                                          | Default value<br>Comme          |              |               | $\vee$ Basic instructions           |                       |             |                                                             |             |                                                      |  |      |  |
|------|--------------------------------------------------|--------------|------------------------------------|-----------------------------|------------------------------------------|---------------------------------|--------------|---------------|-------------------------------------|-----------------------|-------------|-------------------------------------------------------------|-------------|------------------------------------------------------|--|------|--|
|      |                                                  |              | $\overline{127}$                   | $\rightarrow$ $\rightarrow$ |                                          |                                 |              |               |                                     |                       |             | Name                                                        | Description | Version                                              |  |      |  |
|      | comment                                          |              |                                    |                             |                                          |                                 |              |               |                                     |                       |             | $\triangleright$ General                                    |             |                                                      |  |      |  |
|      |                                                  |              |                                    |                             |                                          |                                 |              |               |                                     | $\boldsymbol{\wedge}$ |             | I Hull Bit logic operations                                 |             |                                                      |  |      |  |
|      |                                                  |              |                                    |                             |                                          | $%$ DB <sub>1</sub>             |              |               |                                     |                       |             | <b>D</b> Timer operations                                   |             |                                                      |  |      |  |
|      |                                                  |              |                                    |                             |                                          | "MB CLIENT DB"                  |              |               |                                     |                       |             | 1 +1 Counter operations                                     |             |                                                      |  |      |  |
|      |                                                  |              |                                    |                             |                                          | <b>MB CLIENT</b>                |              |               |                                     |                       |             | $\triangleright$ $\zeta$ Comparator operations              |             |                                                      |  |      |  |
|      |                                                  |              |                                    | EN                          |                                          |                                 |              | PNO           |                                     |                       |             | $\blacktriangleright$ $\blacktriangleright$ Math functions  |             |                                                      |  |      |  |
|      |                                                  |              | %M10.0                             |                             |                                          |                                 |              |               | %M10.2                              |                       |             | $\blacktriangleright$ $\blacktriangleright$ Move operations |             |                                                      |  |      |  |
|      |                                                  |              | "MB_Client_REQ" - REO              |                             |                                          |                                 |              |               | <b>MB</b> Client                    |                       |             | <b>Extended instructions</b>                                |             |                                                      |  |      |  |
|      |                                                  |              | %M10.1                             |                             |                                          |                                 |              |               | DONE - DONE                         |                       | ᠈           | <b>Technology</b>                                           |             |                                                      |  |      |  |
|      | "MB Client<br>DISCONNECT <sup>-</sup> DISCONNECT |              |                                    |                             | <b>%M10.3</b><br>BUSY - "MB_Client_BUSY" |                                 | $\checkmark$ | Communication |                                     |                       |             |                                                             |             |                                                      |  |      |  |
|      |                                                  |              |                                    |                             |                                          |                                 |              |               | Name                                |                       | Description |                                                             |             | Version                                              |  |      |  |
|      |                                                  |              | %MB20                              |                             |                                          |                                 |              |               | %M10.4                              |                       |             | S7 communication                                            |             |                                                      |  | V1.2 |  |
|      |                                                  | "MB_Client   | MODE"-                             |                             | MB MODE                                  |                                 |              |               | "MB_Client<br>ERROR - ERROR"        |                       |             | Open user communicati                                       |             |                                                      |  | V3.1 |  |
|      |                                                  |              |                                    |                             |                                          |                                 |              |               |                                     |                       |             | WEB Server                                                  |             |                                                      |  |      |  |
|      |                                                  |              | <b>MWMW</b>                        |                             |                                          | "MB_Client_ADDR" - MB_DATA_ADDR |              |               | <b>MWI04</b>                        |                       |             | Others                                                      |             |                                                      |  |      |  |
|      |                                                  |              |                                    |                             |                                          |                                 |              | <b>STATUS</b> | "MB Client<br>- STATUS <sup>*</sup> |                       |             | <b>MODBUS TCP</b>                                           |             |                                                      |  | V3.1 |  |
|      |                                                  |              | <b>%MW102</b><br>"MB Client LEN" - |                             |                                          | MB DATA LEN                     |              |               |                                     |                       |             | <b>MB CLIENT</b>                                            |             | Communicate via PROFINET as Modbus TCP client V3.0 - |  |      |  |
|      |                                                  |              |                                    |                             |                                          |                                 |              |               |                                     |                       |             | MB SERVER                                                   |             | Communicate via PROFINET as Modbus TCP server V3.0   |  |      |  |
|      |                                                  | P#DB3 DBX0 0 | <b>BYTE 20-</b>                    |                             |                                          | MB DATA PTR                     |              |               |                                     |                       |             | Communication processor                                     |             |                                                      |  |      |  |
|      |                                                  |              | <b>PIDB2.DBX0.0</b>                |                             |                                          |                                 |              |               |                                     |                       |             |                                                             |             |                                                      |  |      |  |
|      |                                                  |              | "MB CLINET<br><b>TCON®.TCON-</b>   |                             |                                          |                                 |              |               |                                     |                       |             |                                                             |             |                                                      |  |      |  |
|      |                                                  |              |                                    |                             | <b>CONNECT</b>                           |                                 |              |               |                                     |                       |             |                                                             |             |                                                      |  |      |  |

Picture9: 插入一个 MB\_CLIENT 功能块

同样在 CPU1516-3PN/DP 中添加一个全局数据块用于匹配功能块"MB CLIENT"的管 脚参数" CONNECT", 本例中为数据块" MB\_CLIENT\_TCON", 打开该数据块, 手动输入 " TCON IP v4" 的数据类型, 如下图 10 所示:

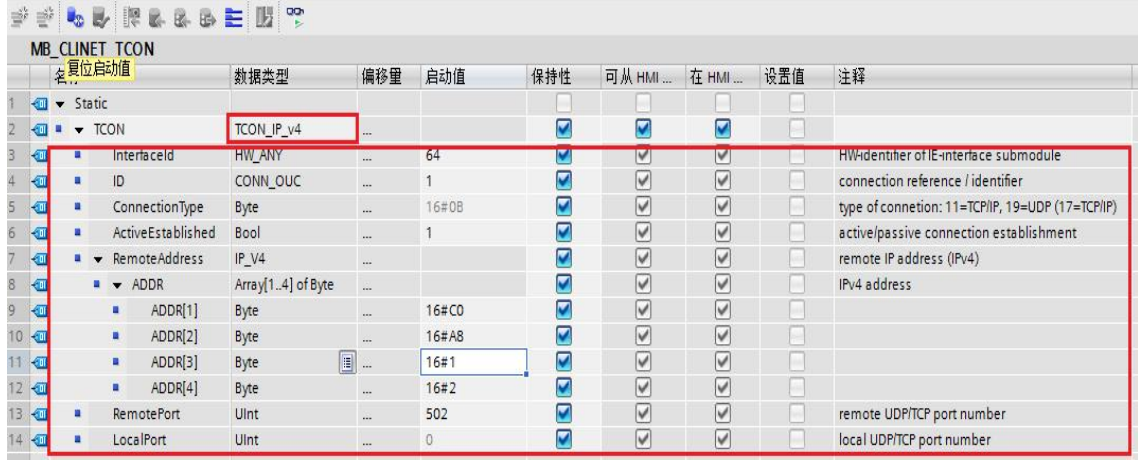

Picture10: 添加一个与管脚" CONNECT" 匹配的全局数据块

展开 DB 块后其" TCON\_IP\_v4"的数据类型的各参数设置如下:

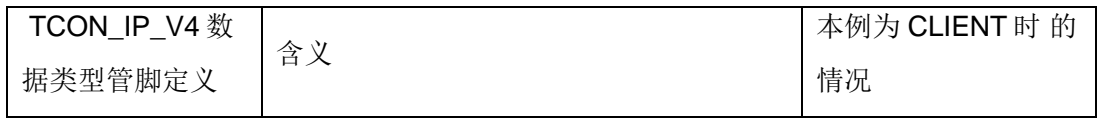

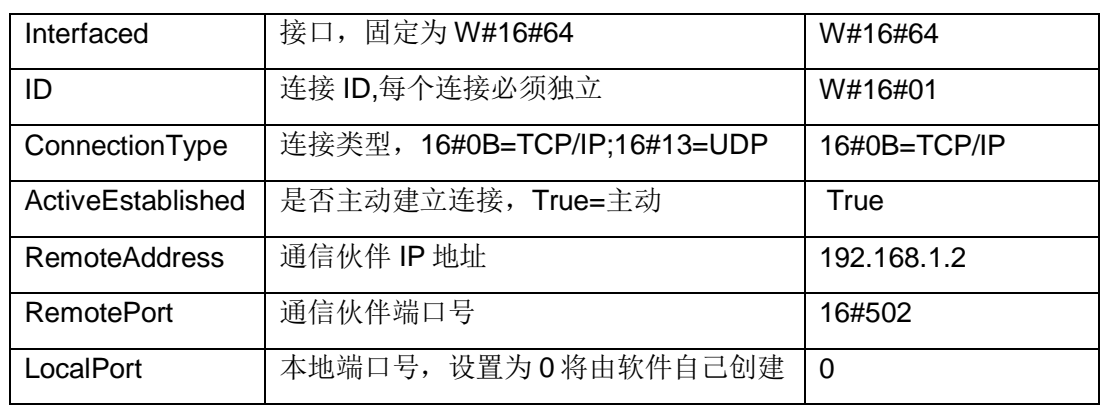

Table5: " TCON\_IP\_v4" 的数据类型的各参数设置

创建一个全局数据块用于匹配功能块"MB\_CLIENT"的管脚参数

" MB\_DATA\_PTR", 本例中为 DB3" MB\_Client\_Data", 用于存储 Modbus 通信的各数 据类型,需要注意的是该数据块必须为非优化数据块(支持绝对寻址),在该数据块的属性中 不勾选"Optimized block access"选项, 如下图 11 所示:

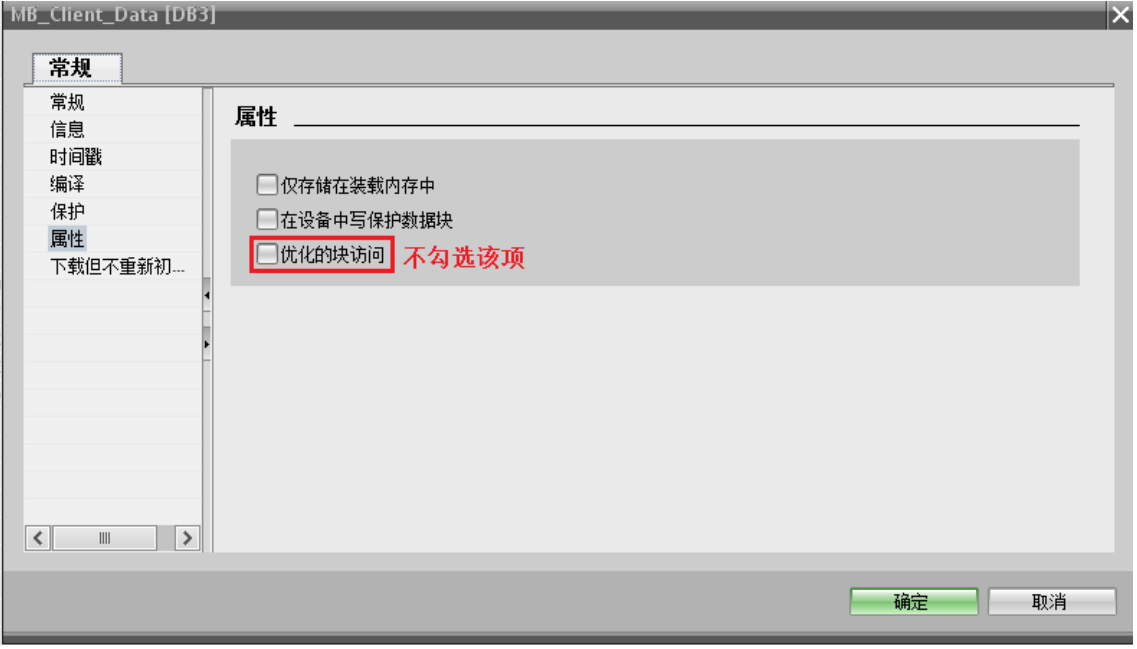

Picture11: 创建 Modbus 存储 Modbbus 通信数据的数据块

对于功能块"MB CLIENT"的其它参数管脚含义如下表 6 所示:

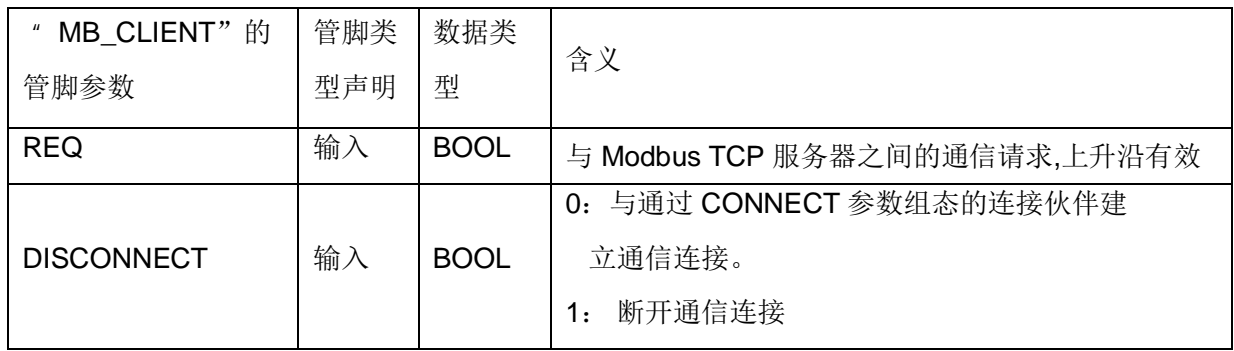

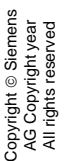

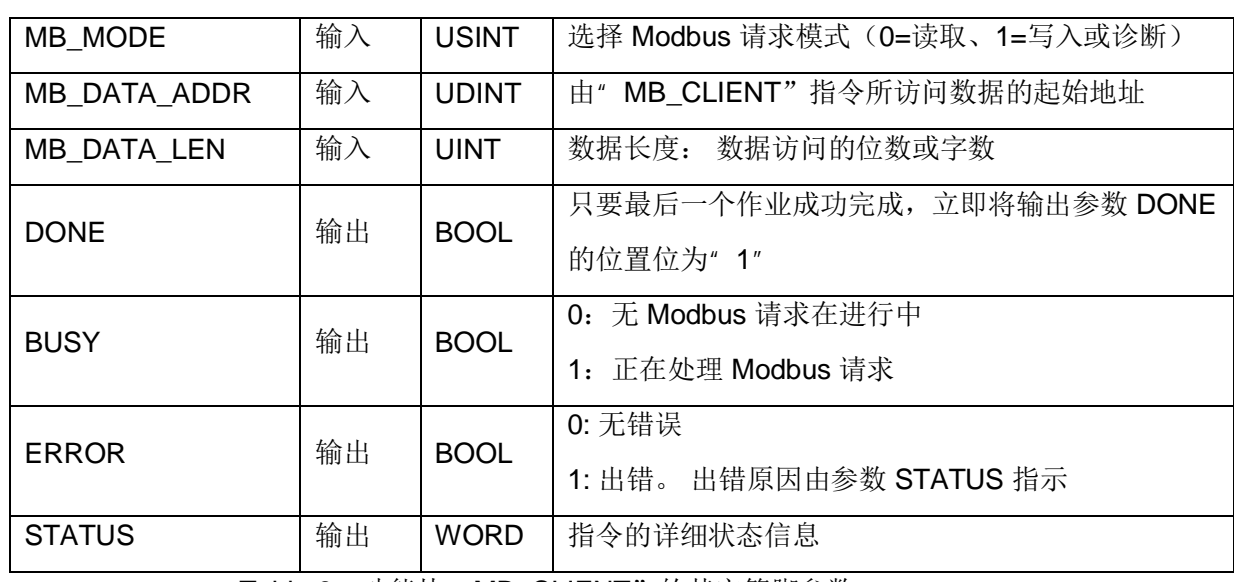

Table 6: 功能块" MB\_CLIENT" 的其它管脚参数

对于" MB\_MODE" " MB\_DATA\_ADDR"和" MB\_DATA\_LEN"参数, 其对应关系如

下图 12 所示:

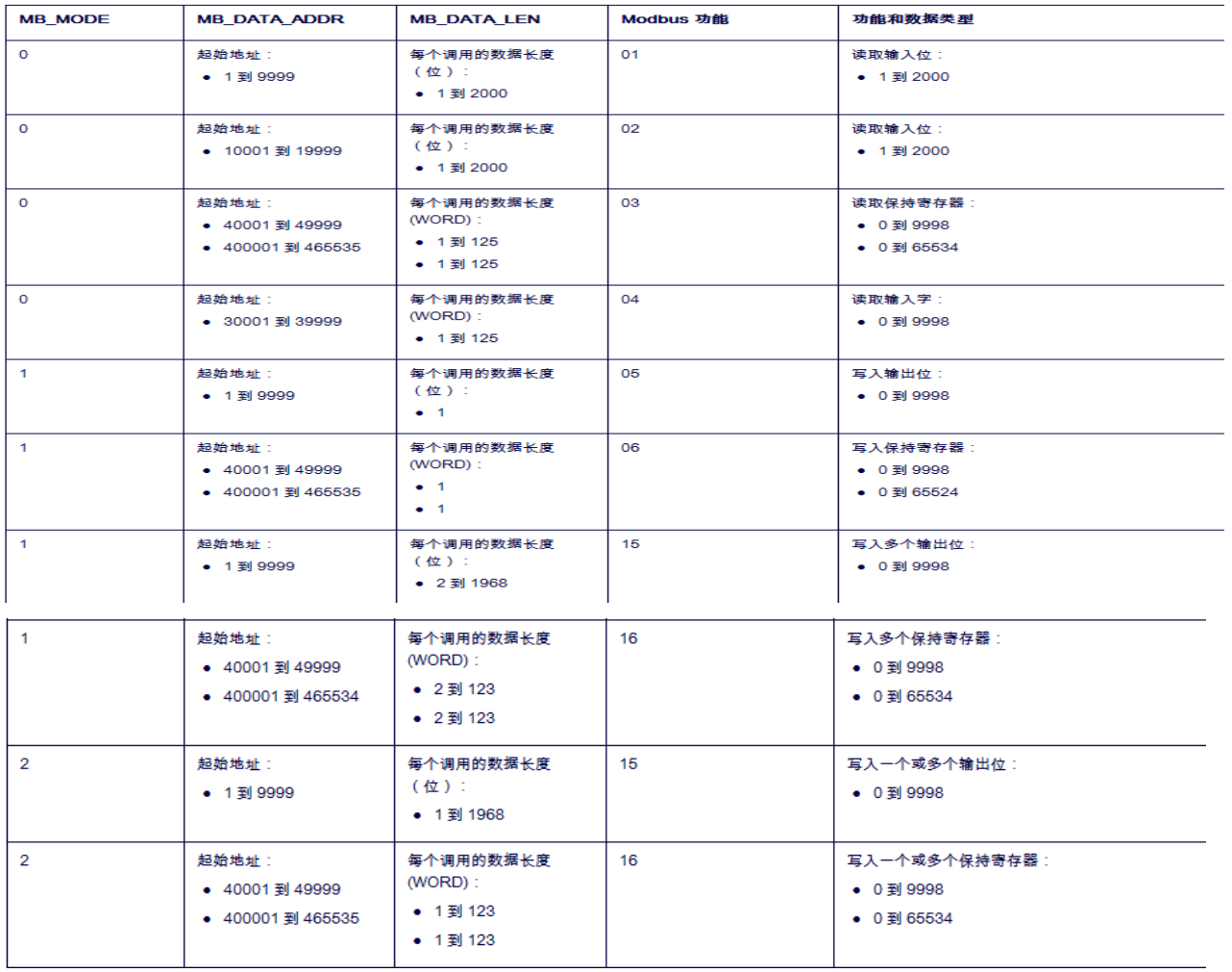

Picture12: "MB\_MODE" "MB\_DATA\_ADDR"和"MB\_DATA\_LEN"参数对应关系

之后打开上述功能块" MB\_CLIENT"的背景数据块, 在" MB\_UNIT\_ID"参数中表示通信 服务器伙伴的从站地址,该地址必须与通信伙伴一致,如下图13 所示:

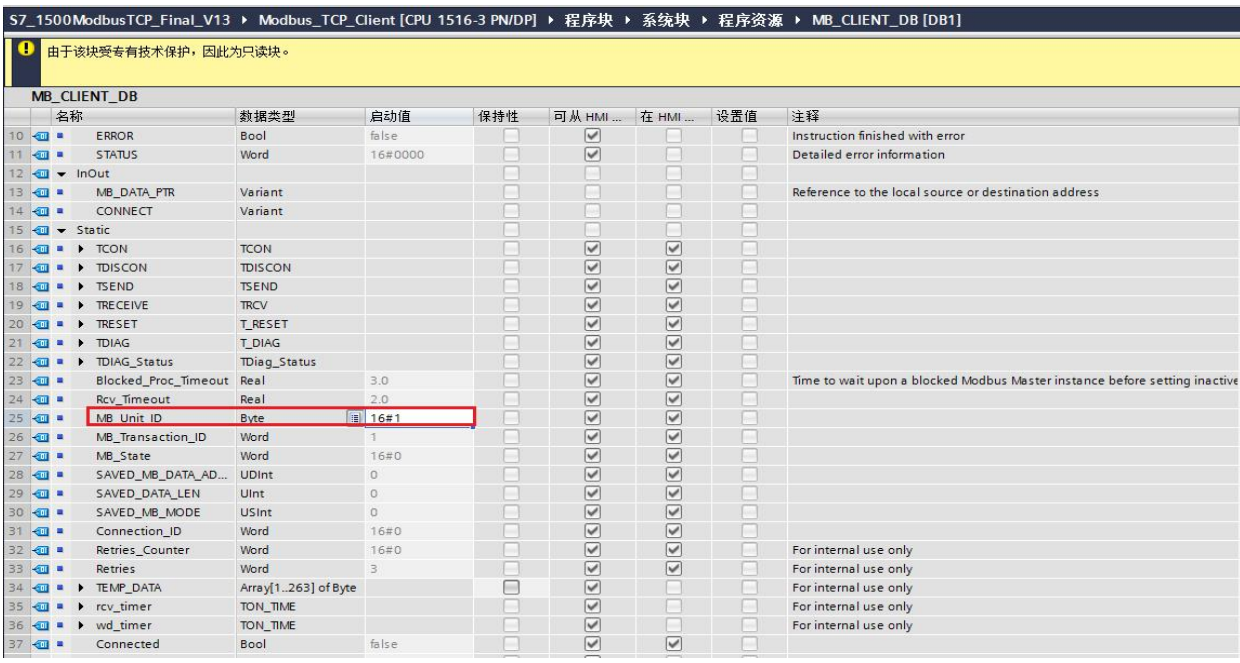

Picture13: 在功能块" MB\_CLIENT" 的背景数据块设置从站地址

设置完上述各管脚参数后, 下载项目到 CPU1516-3PN/DP 中, 打开 Modslave 应用程 序,下面以保持寄存器为例介绍通信测试过程。

在 Modslave 的数据定义界面中设置数据类型为保持寄存器, 在在功能块

" MB\_CLIENT"的" MB\_DATA\_ADDR"和" MB\_DATA\_LEN"设置起始地址和长度, 可 以看到双方可以建立通信连接并进行数据读写, 如下图 14 所示:

|             |                           | S7_1500ModbusTCP_Final_V13 ▶ Modbus_TCP_Client [CPU 1516-3 PN/DP] ▶ 监控与强制表 ▶ MB_                                              |                |        |                      |             | Modbus Slave - [Mbslav1]           | $\mathbf{X}$<br>o.<br>$n \rightarrow n$ |
|-------------|---------------------------|----------------------------------------------------------------------------------------------------|----------------|--------|----------------------|-------------|------------------------------------|-----------------------------------------|
| ₫ř          | ≡ř                        | $\mathbb{B}$ $\mathbb{C}$ $\mathcal{P}_1$ $\mathcal{P}_2$ $\mathcal{P}_3$ $\mathbb{C}$ $\mathbb{C}$ $\mathbb{C}$ $\mathbb{C}$ |                |        |                      |             | File Edit Connection Setup Display | Window<br>Help<br>View<br>$ E$ $x$      |
|             | ī                         | 名称                                                                                                    | 地址             | 显示格式   | 监视值                  | 修改值         | D <b>B B 5 5 8 8</b>               | 2 <sup>6</sup>                          |
|             | $\boldsymbol{\mathsf{x}}$ |                                                                                                    | "MB CLIENT DB" |        | <b>PR</b>            |             | $ID = 1: F = 03$                   |                                         |
|             |                           | "MB_Client_REQ"                                                                                                    | %M10.0         | 布尔型    | $\Box$ TRUE          | <b>TRUE</b> |                                    |                                         |
| 3           |                           | "MB Client DISCONNECT"                                                                                                    | %M10.1         | 布尔型    | $\blacksquare$ FALSE |             | 4×0000                             |                                         |
|             |                           | "MB Client MODE"                                                                                                    | %MB20          | 无符号十进制 | $\Omega$             | $\circ$     |                                    |                                         |
| 5           |                           | "MB Client ADDR"<br>画                                                                                                    | %MW100         | 无符号十进制 | 40001<br>ы           | 40001       | 271                                |                                         |
| $\epsilon$  |                           | "MB Client LEN"                                                                                                    | %MW102         | 无符号十进制 |                      |             | 22                                 |                                         |
|             |                           | "MB Client DONE"                                                                                                    | %M10.2         | 布尔型    | $\blacksquare$ TRUE  |             | 33                                 |                                         |
| $\rm ^8$    |                           | "MB Client BUSY"                                                                                                    | %M10.3         | 布尔型    | $THEORE$             | 客户端使能       | 44                                 |                                         |
| $\,9$       |                           | "MB Client ERROR"                                                                                                    | %M10.4         | 布尔型    | $\blacksquare$ FALSE |             | 55                                 |                                         |
| 10          |                           | "MB Client STATUS"                                                                                                    | %MW104         | 十六进制   | 16#0000              |             |                                    |                                         |
| 11          | ×                         | "//Holding.输入寄存器"                                                                                                    |                |        | 8                    |             |                                    |                                         |
| 12          |                           | "MB Client Data".Data[0]                                                                                                    | %DB3.DBW0      | 无符号十进制 | 271                  | 通信数据        |                                    |                                         |
| 13          |                           | "MB Client Data".Data[1]                                                                                                    | %DB3.DBW2      | 无符号十进制 | 22                   |             |                                    |                                         |
| 14          |                           | "MB_Client_Data".Data[2]                                                                                                    | %DB3.DBW4      | 无符号十进制 | 33                   |             | 9                                  |                                         |
| $15$        |                           | "MB Client Data".Data[3]                                                                                                    | %DB3.DBW6      | 无符号十进制 | 44                   |             | 10                                 |                                         |
| 16          |                           | "MB_Client_Data".Data[4]                                                                                                    | %DB3.DBW8      | 无符号十进制 | 55                   |             | $11\,$                             |                                         |
| $17$ $\chi$ |                           | *//coil.离散输入*                                                                                                    |                |        | <b>PP</b>            |             | 12                                 |                                         |
| 18          |                           |                                                                                                    | %DB3.DBX0.0    | 布尔型    | $\blacksquare$ TRUE  |             | For Help, press F1.                | <b>TCP/IP Connection: 502</b>           |
| $\sim$      |                           |                                                                                                    | SCORE BRYO 1   | 大石田    | $E = 545$            |             |                                    |                                         |

Picture14: 通信测试

对于其它数据类型, 测试过程类似。

使用功能块" MB CLIENT"的一些注意事项:

1) S7-1500 CPU 的集成 PN 口通过功能块" MB\_CLIENT"支持与多个 Modbus 服务器的

Copyright © Siemens<br>AG Copyright year<br>All rights reserved Copyright ¤ Siemens AG Copyright year All rights reserved

通信, 支持的个数取决于 CPU 集成 PN 口所支持的 TCP 连接数, 必须为每一个服务器连 接需要分别调用一次功能块"MB\_CLIENT", 其背景数据块、ID 等参数必须唯  $\overline{\phantom{a}}$ 

2) S7-1500 CPU 的集成 PN 口可以同时作为 Modbus/TCP 的 Server 及 Client